## 艺术特长展示视频上传文件夹操作指南

1.打开百度网盘,点击进入报名时建立的以"乐器+姓名+身份证号"命名的共享 文件夹。

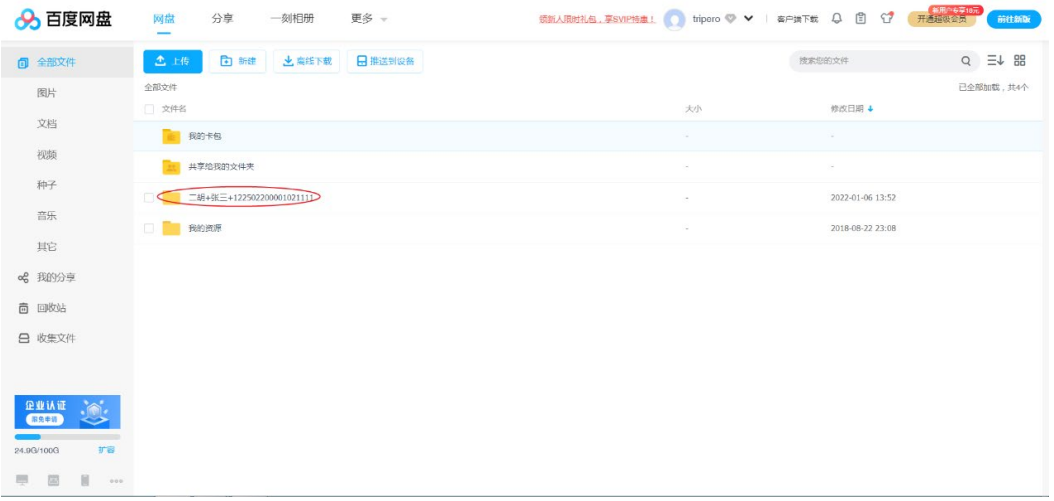

2.点击上传->上传文件。

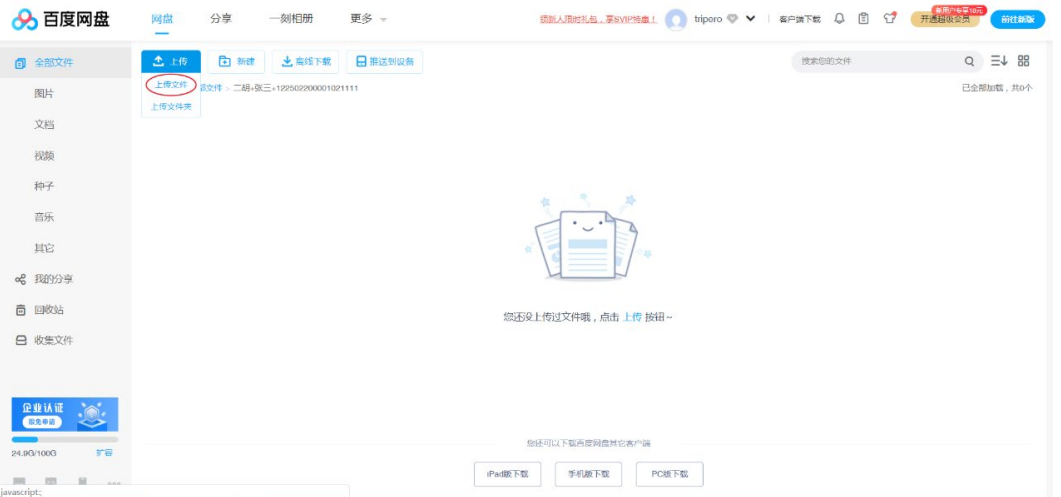

3.选择艺术特长展示视频并上传,其文件名命名为"民乐招生项目+报名号+姓名 +曲名.mp4"(报名号为考生在阳光高考报名平台申请我校高水平艺术团时系统自 动生成的报名号),文件格式为 MP4,文件大小不超过 1G。注意:请保持该文件 夹内只有一个视频文件,如超过一个文件视为无效。

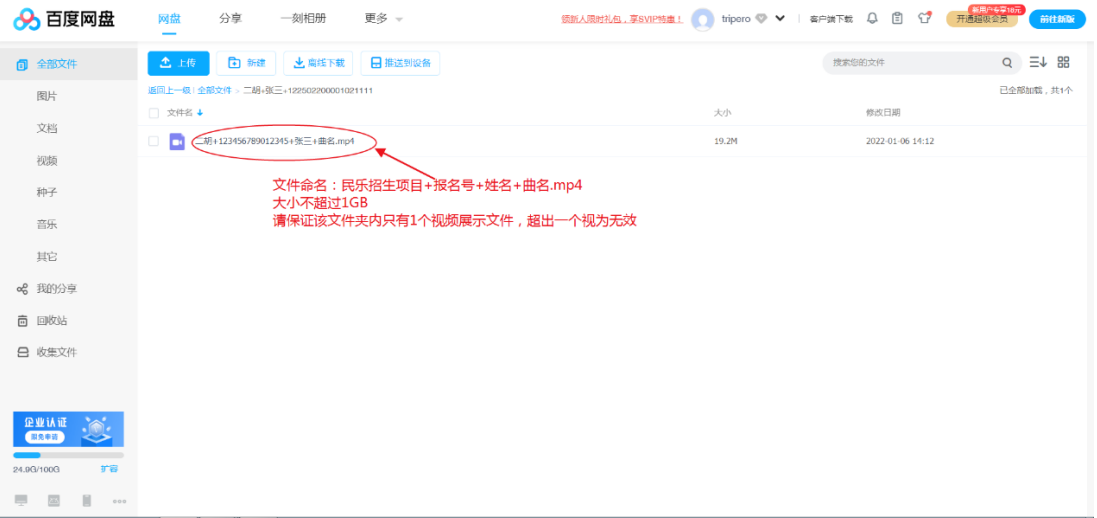